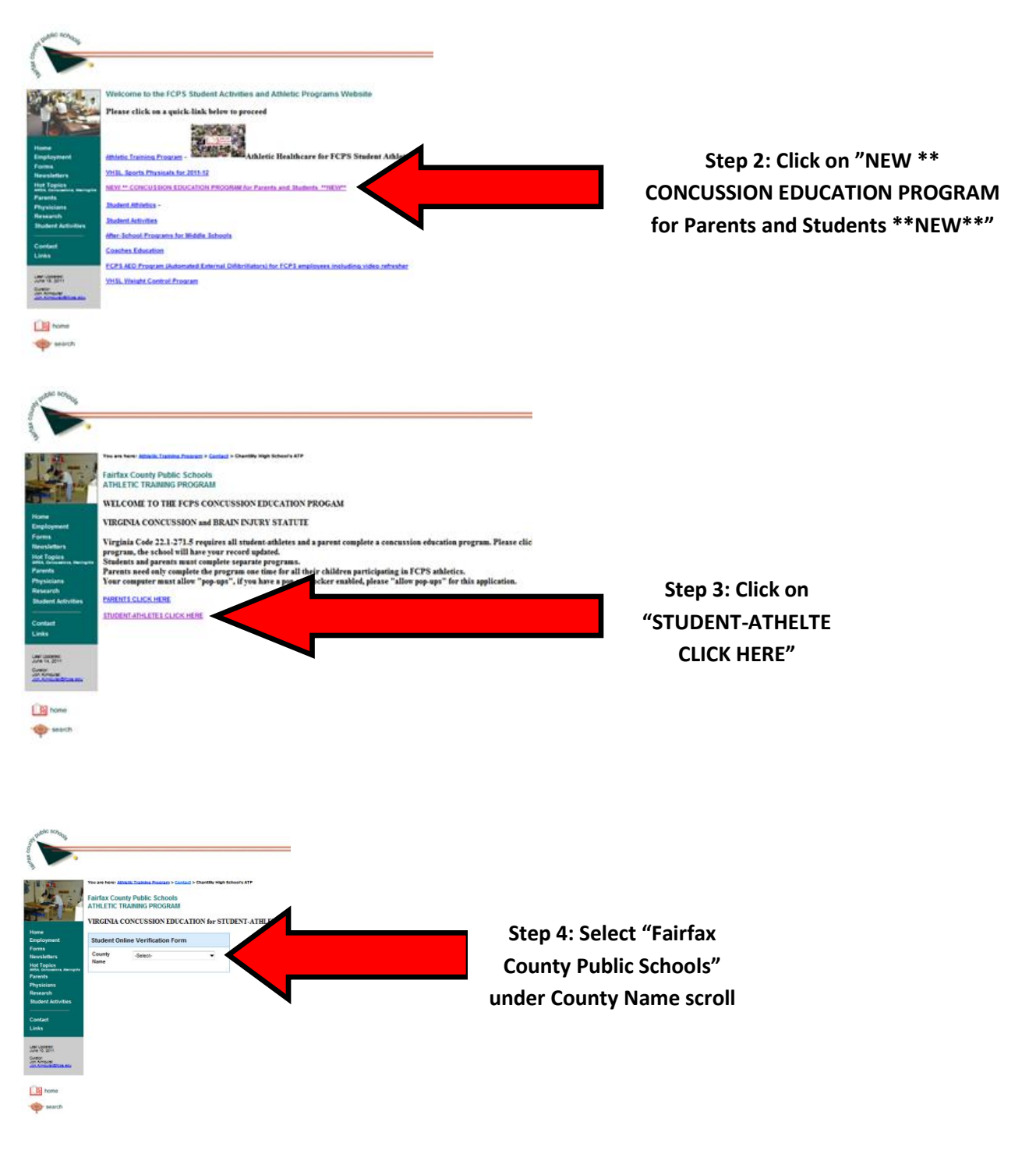

## **Step 1: Typ[e www.fcps.edu/sports](http://www.fcps.edu/sports) in to your web browser and the following screen will appear**

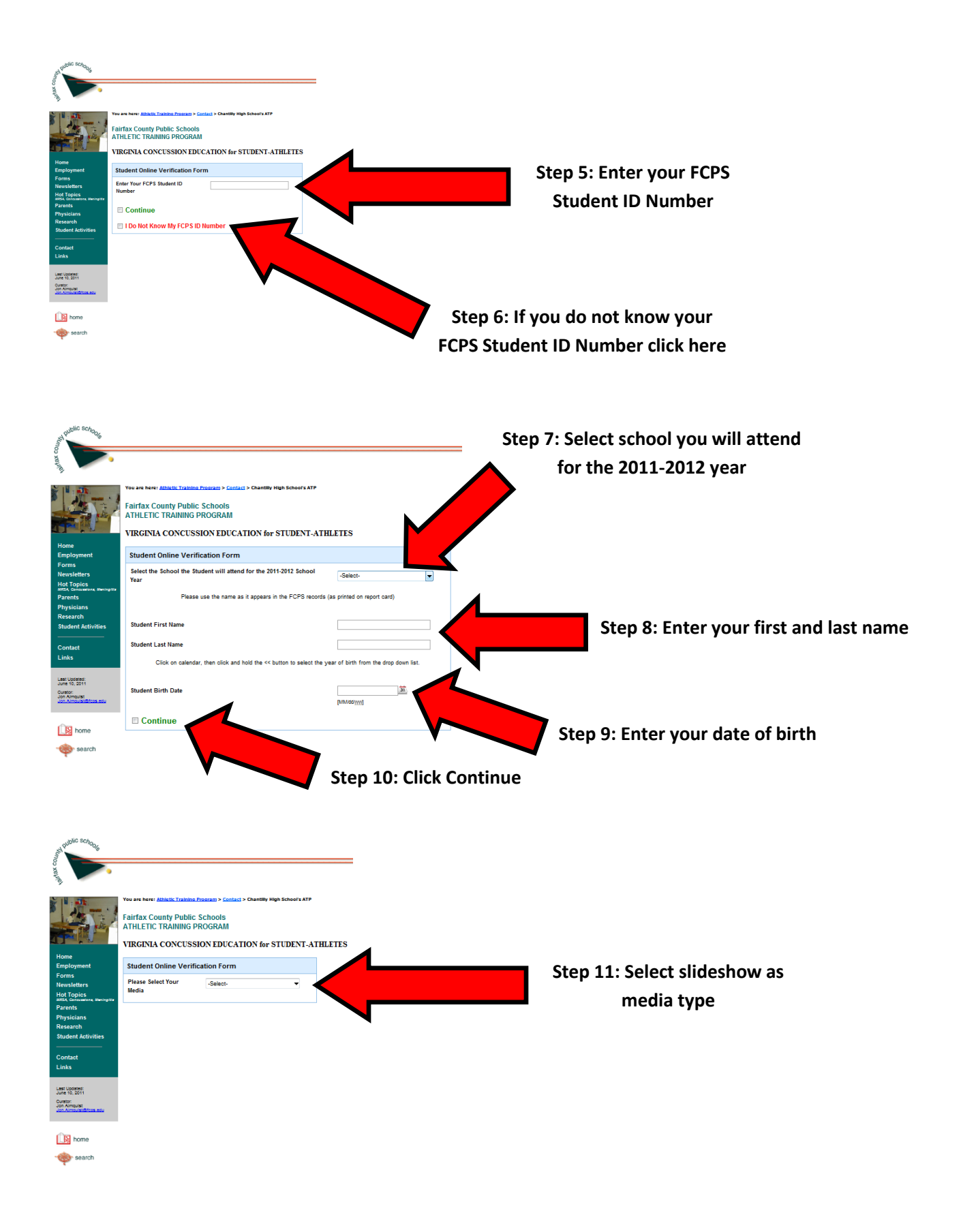

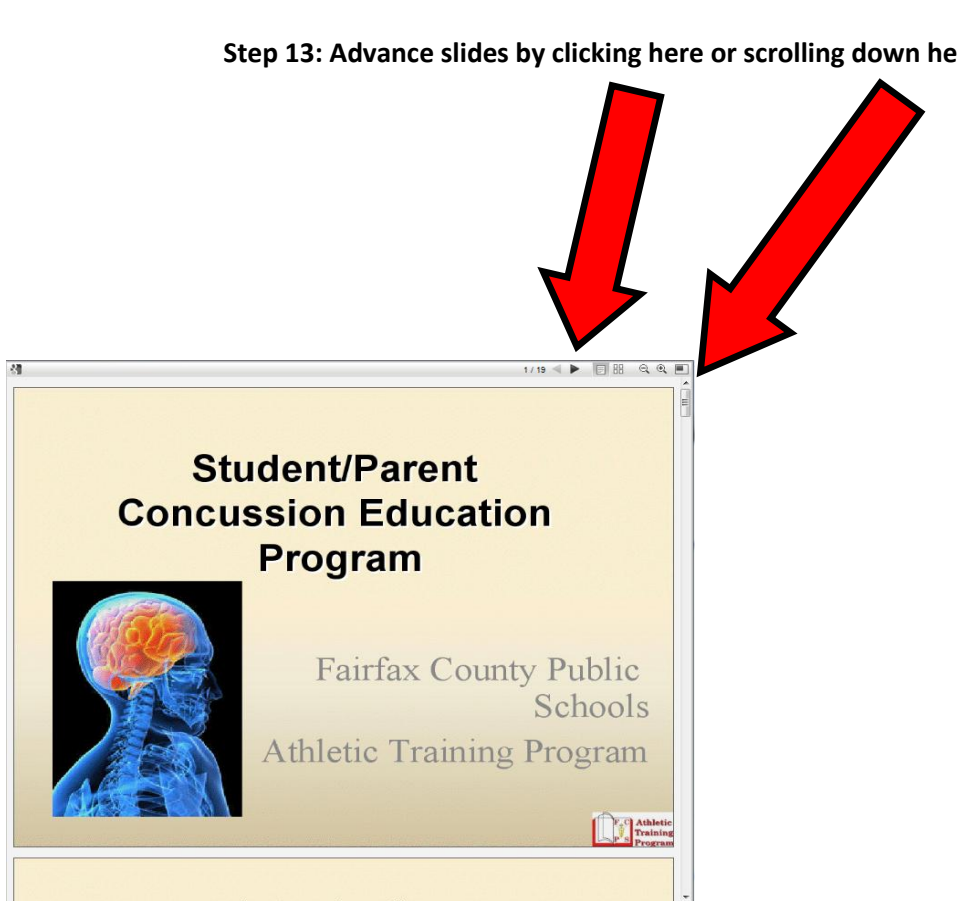

**Step 12: Chose the slideshow option, read slides until presentation is complete**

**Step 13: Advance slides by clicking here or scrolling down here** 

## **Step 14: FOLLOW DIRECTIONS CLOSELY TO EXIT SLIDESHOW**

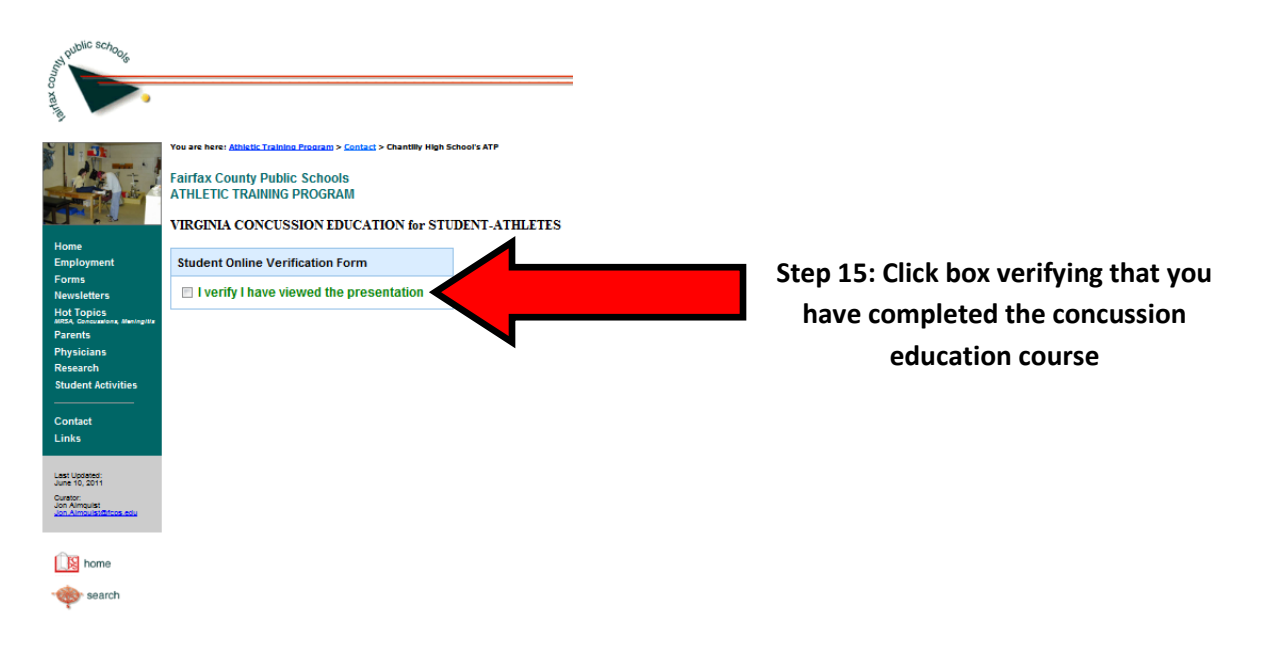